# OTA firmware update

*For unprovisioned devices (not added to a Bluetooth mesh network)*

### Application note

**1 March 2023 SF-120 rev. 12.1**

#### **LEGAL NOTICE DISCLAIMER**

This document and the contents of all materials available from this document (the "Content") are subject to copyright (including patent protection) by SILVAIR, unless otherwise indicated. Copyright is not claimed as to any part of the intellectual property owned by Bluetooth SIG, Inc. Product names and markings noted herein may be trademarks of their respective owners. Accordingly, the Content may not be republished in any way without the prior written consent of SILVAIR. In doing so, you may not remove or alter, or cause to be removed or altered, any copyright, trademark, trade name, service mark, or any other proprietary notice or legend appearing on any of the Content. Modification or use of the Content except as expressly provided herein violates SILVAIR's intellectual property rights. Neither title nor intellectual property rights are transferred to you by access to this document.

The information provided in this document is provided "AS-IS" and SILVAIR specifically disclaims any and all express, implied or statutory warranties, including the implied warranties of fitness for a particular purpose, and of merchantability and against infringement. No person is authorized to make any warranty or representation on behalf of SILVAIR concerning the performance of the described services or information. The user of the document assumes all responsibility and liability for proper and safe handling of the goods and services. Further, the user indemnifies SILVAIR from all claims arising from the handling or use of the goods and services. It is the user's responsibility to take any and all appropriate precautions with regard to electrostatic discharge and any other technical or legal concerns. Users handling electrostatic discharge installation must have appropriate electronics training and observe good standards of engineering practice. Except as expressly indicated in writing, SILVAIR services are not designed for use in medical, life-saving, or life-sustaining applications or for any other application in which the failure of the SILVAIR service could result in personal injury or death. The information contained in this document may not be used contrary to applicable law or any purpose other than specified in the document i.e. for a lighting control solution.

Unless otherwise specified in the writing, to the maximum extent permitted by applicable law. SILVAIR SHALL NOT BE RESPONSIBLE OR LIABLE TO ANYBODY FOR ANY DIRECT or INDIRECT, SPECIAL, INCIDENTAL, PUNITIVE, OR CONSEQUENTIAL DAMAGES, INCLUDING, BUT NOT LIMITED TO, LOSS OF REVENUES, LOSS OF PROFITS OR LOSS OR INACCURACY OF DATA, EVEN IF ADVISED OF THE POSSIBILITY OF SUCH DAMAGES, OR INCURRED IN USING THIS DOCUMENT OR SILVAIR'S SERVICES AND/OR PRODUCTS. SILVAIR'S CUMULATIVE LIABILITY FOR ANY AND ALL DAMAGES IS LIMITED TO THE AMOUNTS PAID TO SILVAIR BY THE USER IN THE LAST 12 (TWELVE) MONTHS FOR THE PARTICULAR PRODUCTS AND/OR SERVICES WITH RESPECT TO WHICH A CLAIM IS MADE. SILVAIR HAS AGREED WITH THE USER THAT THESE LIMITATIONS WILL SURVIVE AND APPLY EVEN IF ANY LIMITED REMEDY SPECIFIED IN THIS AGREEMENT IS FOUND TO HAVE FAILED OF ITS ESSENTIAL PURPOSE.

The parameters provided in this document may vary over time. All operating parameters, including typical parameters, must be validated by each customer's technical experts.

Except as expressly indicated in writing, no license, express or implied, to any intellectual property rights is granted by this document or by any conduct of SILVAIR.

The document and information provided in this document is proprietary to SILVAIR, and unless otherwise indicated in writing, SILVAIR reserves the right to make any changes to the information in this document or to any products and services at any time without notice.

The document as well as the rights and obligations of SILVAIR and of the user of the documentation and/or SILVAIR'S services hereunder shall be governed by Polish regulations. The user of the document and SILVAIR

SF-120 OTA firmware update for unprovisioned devices rev. 12.1

agree to submit to the exclusive jurisdiction of, and venue in, the courts of Krakow, in any dispute arising out of or relating to this agreement. The application of the "United Nations Convention on Contracts for the International Sale of Goods" is hereby excluded. All required or permitted notices to Silvair under this document will be made in writing, make reference to this document, and be delivered by hand, or dispatched by prepaid air courier or by registered or certified airmail, postage prepaid, addressed as follows:

SILVAIR Sp. z o.o. ul. Jasnogórska 44 31-358 Kraków Poland

# 1. Introduction

Over-the-air update (OTAU) with the Silvair DFU mobile app allows you to update the Silvair firmware or external MCU firmware (products with Silvair UART firmware only) on your lighting devices. To get access to the Silvair DFU mobile app, contact your business representative at Silvair.

The main features of the OTAU in the Silvair DFU mobile app are:

- ability to update the firmware of devices that have not been added to the mesh network (unprovisioned),
- ability to update one device at a time.

After the update, the firmware cannot be downgraded to the previous version.

To update firmware of devices which have been added to the mesh network (provisioned), use the Silvair mobile app. For more information, see *SN-208 OTA firmware update for [provisioned](https://silvair-documents.s3.eu-west-1.amazonaws.com/SN-208_OTA_firmware_update_for_provisioned_devices.pdf) devices*.

## 2. Requirements

To update firmware, the following are necessary:

- an iOS mobile device with Bluetooth enabled,
- the Silvair DFU app updated via TestFlight,
- unprovisioned devices to update.

# 3. Updating the firmware

Before the update make sure that the device is powered on and keep it on during the update. If the device is powered off during the update, it may become unusable.

- 1. Open the Silvair DFU app.
- 2. If you see **Update of Silvair MCU**, tap it.
- 3. From the devices list, tap the device you want to update.

After the update is complete, a confirmation message appears.

# 4. Updating the firmware for an external MCU

Silvair DFP app allows you to update devices with Silvair firmware by using a zip file prepared by the manufacturer.

#### **4.1 Generating a signed firmware zip file by a manufacturer**

- 1. Log in to [https://licence.silvair.com.](https://licence.silvair.com) If you do not have the correct login and password, contact [matesupport@silvair.com](mailto:matesupport@silvair.com).
- 2. Open the **MCU OTAU** tab to display the **Generate MCU OTAU image** form.
- 3. Expand the **Product**list and select the correct product. For the Silvair OTAU update, select "Silvair UART Prod".
- 4. In the **Firmware file** field, click **Browse** and select your company's Host MCU HEX file (required).
- 5. In the **Application data (optional)** field, click **Browse** and select the BIN file (optional).

This file contains additional configuration data for the MCU.

- 6. Click **Getimage.** The signed firmware package zip file will be downloaded.
- 7. Send the zip file by email to the installers with the Silvair DFU application.

#### **4.2 Updating the firmware by an installer**

- 1. Upload the zip file with the firmware to your iOS mobile device.
- 2. On your mobile device, open **Files**, and tap and hold the firmware file.
- 3. From the context menu, tap **Share** and then tap the **Silvair DFU** mobile app icon.
- 4. Open the Silvair DFU app.
- 5. Tap the uploaded firmware file.

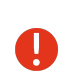

Before the update make sure that the device is powered on and keep it on during the update. If the dual device is powered off during the update, it may become unusable. Keep your mobile device close to the device (no more than 30 meters away).

6. From the devices list, tap the device you want to update.

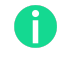

During the update the device may flash and its light level may be different from the normal level. This is expected behavior and may continue until the end of the update.

**After the update is complete, a confirmation message appears.** 

### 5. Document revisions

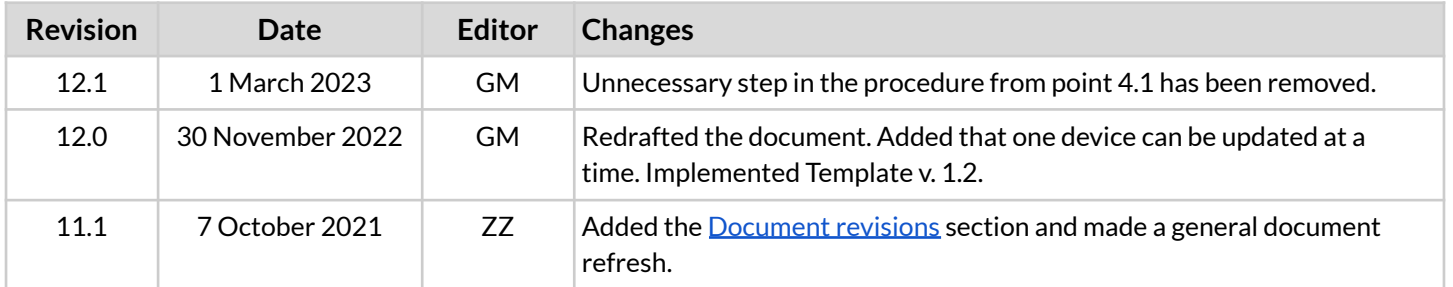

SF-120 OTA firmware update for unprovisioned devices rev. 12.1

### Contact information

Support:

Business development:

For more information please visit:

**[support@silvair.com](mailto:support@silvair.com) [business@silvair.com](mailto:business@silvair.com)**

**[www.silvair.com](http://www.silvair.com)**

Our offices:

**Europe** ul. Jasnogórska 44 31-358, Kraków POLAND

**North America** 717 Market Street, Suite 100 San Francisco, CA 94103 USA